# $\blacksquare$  EG Infodoc

#### InfodocID

For å kunne ta i bruk Infodoc Faktura og andre skytjenester må brukerne ha InfodocID. InfodocID gir også tilgang til Min side på infodoc.no, der man blant annet finner support-chat og har mulighet til å legge inn og lese brukerinnspill. Det er administrator/systemansvarlig som forbereder og aktiverer InfodocID.

## 1. Forberede aktivering av InfodocID i Infodoc Plenario

For at alle brukerne skal kunne opprette InfodocID, må administrator/systemansvarlig gå gjennom noen trinn i Systemvedlikehold.

Aller først må du kontrollere at alle brukerne er registrert med e-postadresse og fullt fødselsnummer (11 siffer). Når du begynner på selve forberedelsene, vil det bli sendt ut e-post til brukerne med invitasjon til å opprette InfodocID.

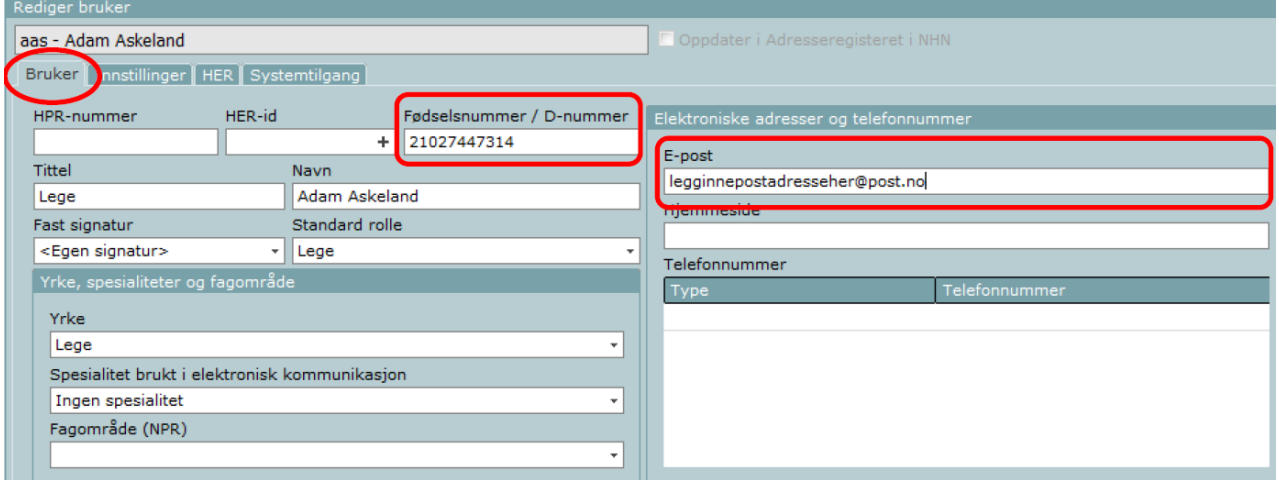

Slik forbereder du aktivering:

1. Åpne **Systemvedlikehold** som administrator, og velg **Installasjon** og **Innstillinger**.

2. Velg linken **Forbered aktivering av InfodocID**, som du finner under **Vanlige oppgaver** i margen til venstre (se bildet på neste side).

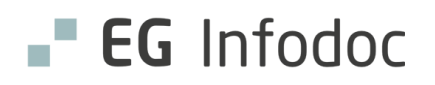

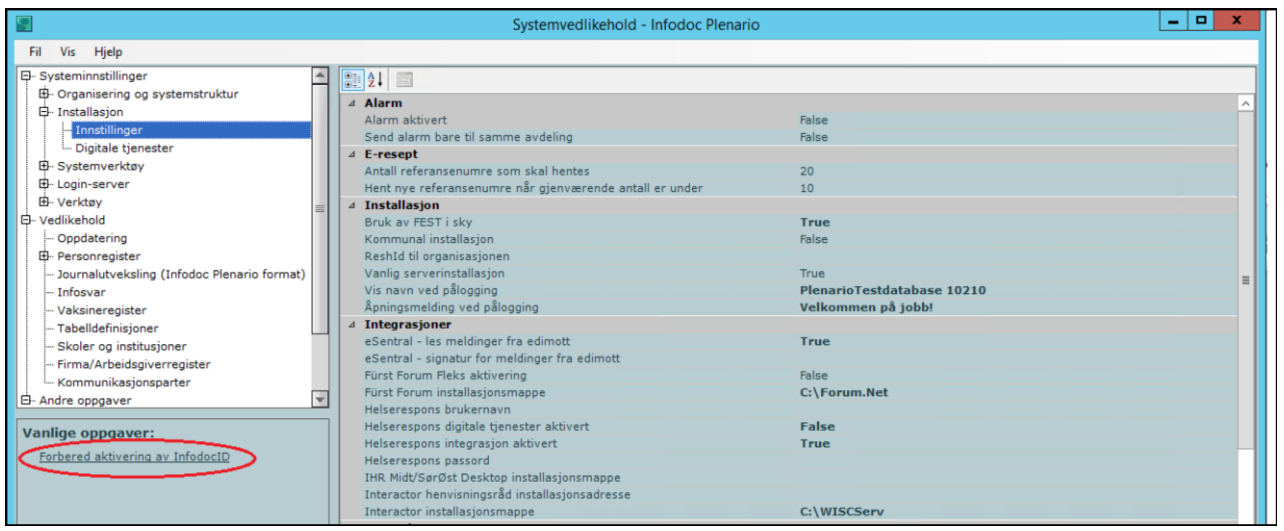

#### Vinduet **Ta i bruk InfodocID** åpnes.

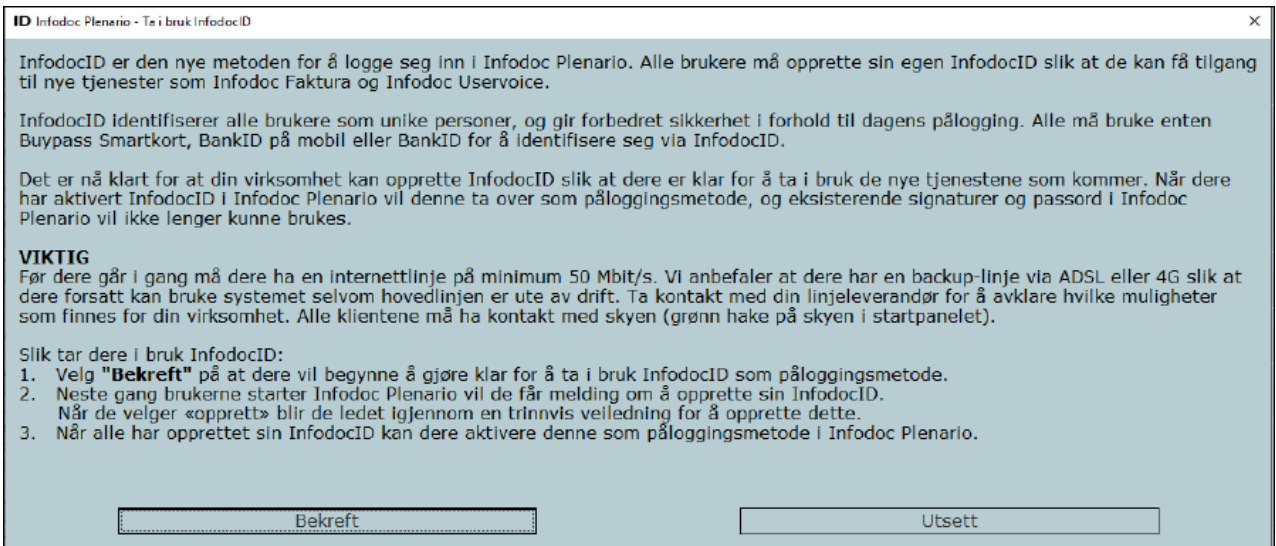

3. Les teksten i vinduet, og velg **Bekreft**.

## 2. Alle brukerne må opprette InfodocID

Alle brukerne skal nå opprette sin personlige InfodocID. Først når alle har gjort det, kan administrator/systemansvarlig aktivere bruk av InfodocID – det vil si bytte påloggingsmetode i Infodoc Plenario til InfodocID.

#### 3. Aktivere InfodocID

Dette steget gir deg også mulighet til å rydde opp og stenge kontoer som ikke lenger er i bruk.

## **EG** Infodoc

Åpne Systemvedlikehold, og velg **Login-server** og **Vedlikehold av login-server**. Nå vil det dukke opp et nytt alternativ på menyen som heter **InfodocID**.

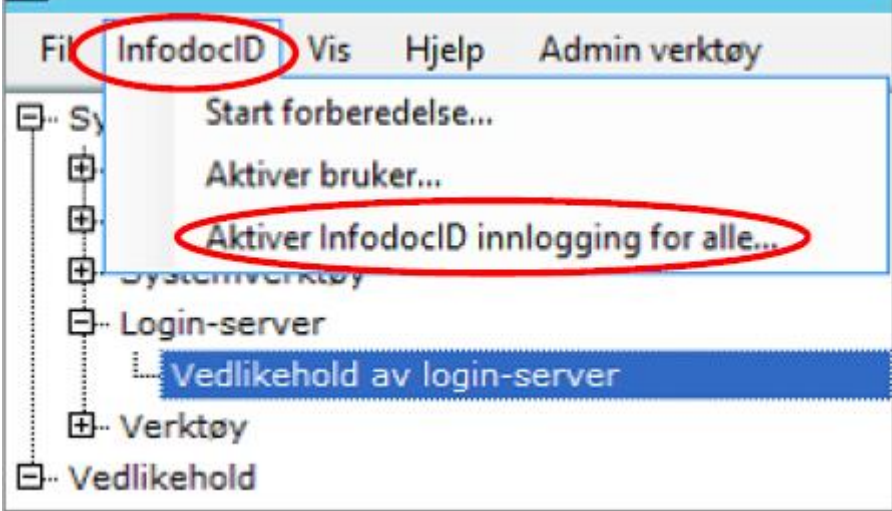

Velg deretter **InfodocID / Aktiver InfodocID-innlogging for alle** på menyen. Vinduet **Aktiver InfodocID** blir åpnet (se nedenfor).

Hvis du fem dager etter at du utførte forberedelsene, fortsatt ikke har aktivert InfodocID, vil det samme vinduet bli åpnet automatisk når du går inn i Infodoc Plenario. $\mathbf{x}$ 

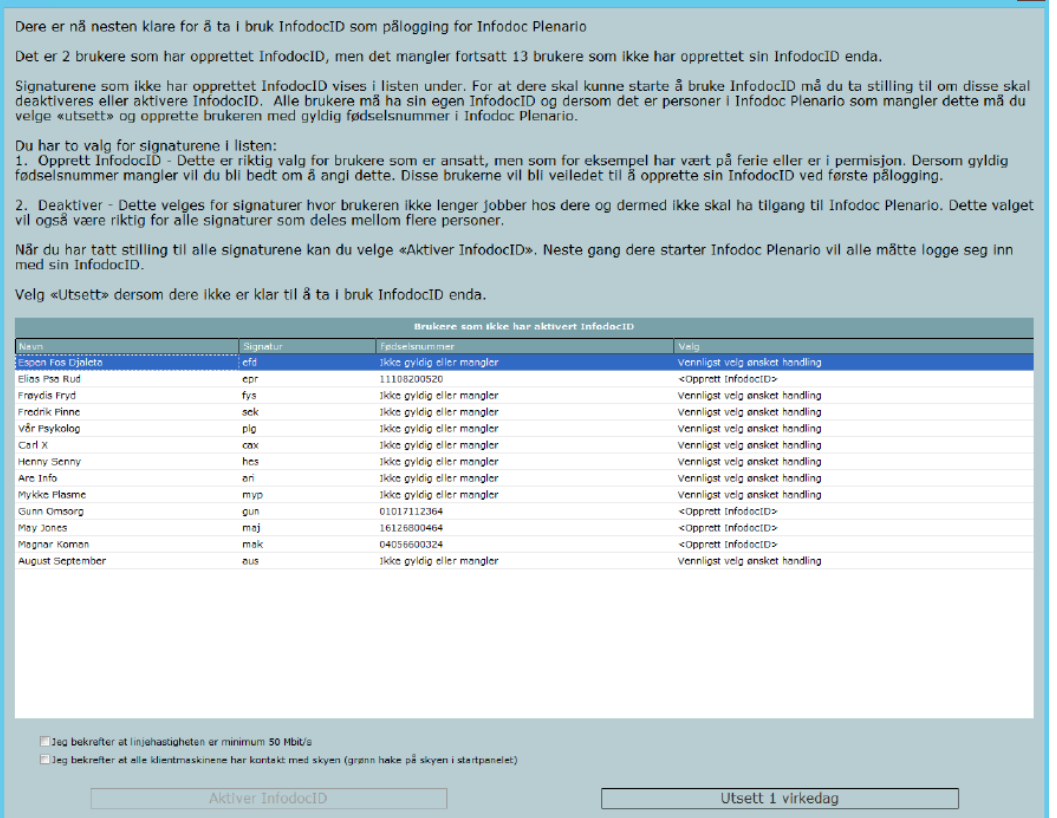

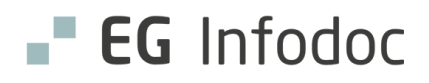

I dette eksemplet er det mange brukere som ikke har opprettet sin InfodocID. Dersom alle hadde gjort det på forhånd, ville listen ha vært tom. Vi minner om at du ikke kan aktivere pålogging med InfodocID før alle brukerne har opprettet sin personlige InfodocID. (Er det noen som har sluttet eller av andre grunner ikke har InfodocID, må du deaktivere disse brukerne.)

Merk av for de to bekreftelsene under tabellen, og velg deretter **Aktiver InfodocID**.

#### **FRA NÅ AV MÅ ALLE PÅ KONTORET LOGGE PÅ VED HJELP AV INFODOCID.**

### Opprette ny bruker i Infodoc Plenario etter at dere har tatt i bruk pålogging med InfodocID

Velg linken **Ny bruker** under **Vanlige oppgaver** i margen til venstre i **Systemvedlikehold**, og skriv inn fødselsnummer og e-postadresse i fanen **Bruker**.

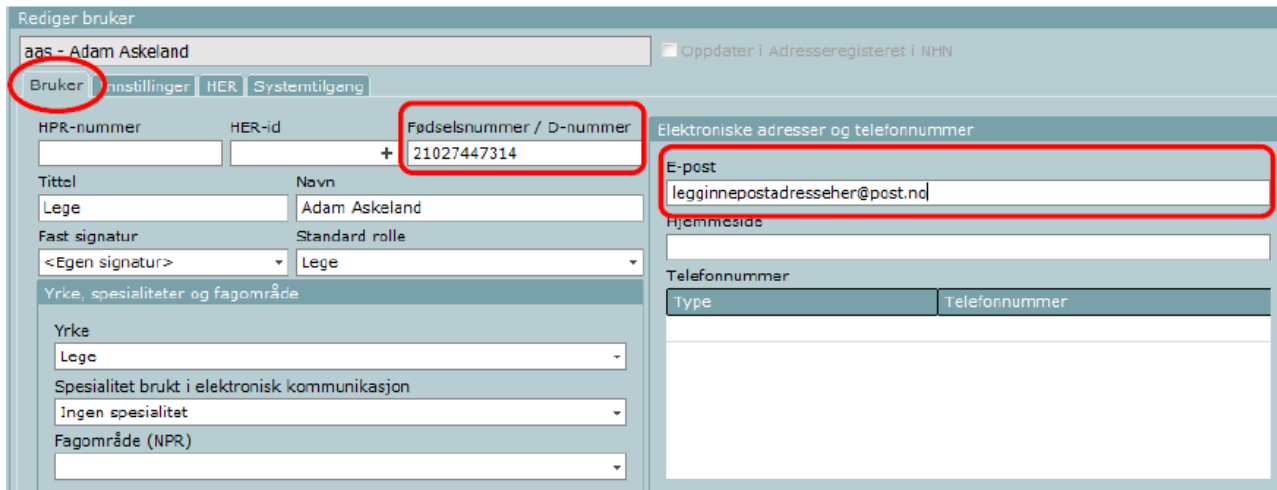

Neste gang brukeren starter Infodoc Plenario, vil vedkommende få melding om at han eller hun må opprette InfodocID. Dersom personen allerede har InfodocID fra et annet kontor, vil vedkommende få beskjed om at den personlige InfodocID-en nå er knyttet til dette kontoret.